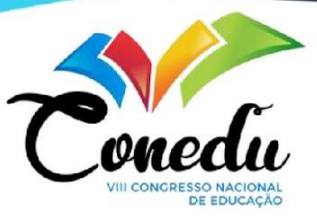

# **A UTILIZAÇÃO DO SOFTWARE** *LOGO* **PARA O ENSINO DE GEOMETRIA E INTRODUÇÃO À LINGUAGEM COMPUTACIONAL**

Hugo Santos Duarte<sup>1</sup> Ítalo D'Artagnan Almeida<sup>2</sup>

#### **RESUMO**

Este artigo tem como proposta trazer uma visão de um estudo de caso feito em uma turma do 1º ano do Ensino Médio do Colégio Zuleide Constantino, localizado na cidade de Jaboatão dos Guararapes - PE, sobre a utilização do software *LOGO* para o ensino de Geometria. A pesquisa delineou-se pela ideia de trazer para a sala de aula um momento em que os educandos poderiam estar em contato com o conteúdo que estava sendo vivenciado na disciplina e ao mesmo tempo ter um primeiro contato com a ideia de linguagem computacional. A coleta de dados se realizou em dois momentos; no primeiro, foi apresentada a plataforma que seria empregada e alguns comandos; no segundo, foi destinada uma atividade aos educandos, onde realizaram a construção das figuras propostas. Os resultados revelam que o interesse dos educandos aumentou com a utilização do software que potencializa a linguagem computacional, visto que é uma área que está crescente atualmente, favorecendo a compreensão dos conteúdos. Portanto, é possível utilizar ferramentas de diferentes propostas para o ensino da Geometria; e consequentemente da Matemática, de forma a sair do ensino tradicional, incentivando os educandos que passaram muito tempo em contato com a tecnologia devido à situação recente da pandemia do Covid-19.

**Palavras-chave:** Software. LOGO. Geometria. Matemática.

# **INTRODUÇÃO**

A necessidade de adaptação devido à COVID-19 trouxe mais ainda para dentro da educação a utilização de ferramentas tecnológicas. Essas ferramentas, que uma vez serviram para manterem as aulas durante o período pandêmico, hoje servem de estratégias de ensino e cada vez mais, se tornam importantes para o aprendizado, principalmente com o crescente contato dos educandos com a tecnologia e a alta do mercado tecnológico.

Nisso, a linguagem LOGO, desenvolvida por Seymour Papert, possibilita ao educando desenvolver-se de forma autônoma, pois tem como proposta principal trabalhar em cima do erro, com a filosofia baseada no Construtivismo de Piaget, o educando consegue desenvolver-

<sup>1</sup> Graduando do Curso de Licenciatura Matemática da Universidade Federal Rural de Pernambuco - UFRPE, [hsduarte27@gmail.com;](mailto:hsduarte27@gmail.com)

<sup>2</sup> Doutorando em Geografia pelo programa de Pós-Graduação em Geografia, da Universidade Federal de Pernambuco – UFPE, italo.dalmeida@ufpe.br;

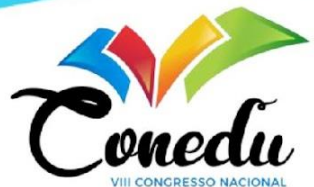

se por meio de um *software* a introdução à linguagem e lógica computacional, trabalhando conceitos geométricos.

No livro Paulo Freire e Seymour Papert: educação, tecnologias e análise do discurso (Campos; Flavio Rodrigues, 2013), os autores intensificam a ideia do pensamento de Papert sobre a utilização do computador como uma ferramenta de educação que deve ser explorada pelo educando afim de fazê-lo pensar através do fazer. Assim, os autores nos trazem "(...) que o computador deve permitir a construção de conhecimento através do aprender fazendo e do pensar sobre o que está fazendo (...) (CAMPOS; FLAVIO RODRIGUES, 2013, p. 68).

Hoje existe uma percepção de um maior desinteresse dos educandos no que diz respeito às aulas tradicionais – aborda-se aqui as aulas tradicionais, aquelas que não utilizam os recursos digitais - devido às inúmeras possibilidades que os educandos possuem dentro dos *smartphones*, que os tornam um grande atrativo. Dessa forma, é necessário montar estratégias que dialoguem com o momento vivido, fazendo com que o educando volte a demonstrar interesse no que está sendo transmitido pelo professor com auxílio das ferramentas tecnológicas digitais.

Esse diálogo pode ser feito com a utilização de ferramentas tecnológicas, como a de programas computacionais, feito o LOGO, que trazem para a sala de aula uma proposta de aprendizagem e ensino que trabalha além do conteúdo, introduz uma linguagem computacional, fazendo com que o educando demonstre um interesse maior naquilo que está sendo apresentado, visto que o mesmo estará produzindo algo com suas próprias ideias e corrigindo seus próprios erros com o intuito de chegar a um objetivo.

#### **METODOLOGIA**

Pensando em criar um momento em que os educandos pudessem sair do método tradicional de ensino na disciplina de Geometria, realizou-se uma atividade no Colégio Zuleide Constantino, que fica localizado na cidade de Jaboatão dos Guararapes – PE, com os educandos do 1º ano do Ensino Médio, 23 educandos (matutino) e 25 (vespertino). Para a realização da atividade, a escola disponibilizou a Sala Conexões – sala de informática com acesso à notebooks e rede - de forma que os educandos pudessem de fato participar ativamente em sua individualidade do aprendizado.

Após a explicação do conteúdo de polígonos, que faz parte da Base Nacional Comum Curricular (BNCC) como conteúdo dentro da Geometria, de acordo com a habilidade EF07MA22 – Calcular medidas de ângulos internos de polígonos regulares, sem o uso de fórmulas, e estabelecer relações entre ângulos internos e externos de polígonos,

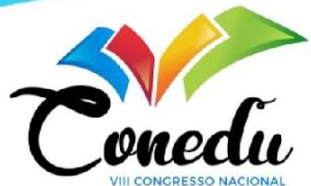

preferencialmente vinculada à construção de mosaicos e de ladrilhamento - realizou-se uma análise de como o conteúdo poderia ser trabalhado de forma lúdica para que os educandos desenvolvessem habilidades paralelas.

Dessa forma, pensando no desenvolvimento de habilidades voltadas à área da computação, de acordo com a competência específica 4 – Compreender e utilizar, com flexibilidade e precisão, diferentes registros de representação matemáticos (algébrico, geométrico, estatístico, computacional, etc), na busca de solução e comunicação de resultados de problemas – foi escolhida para a condução da atividade a plataforma AF LOGO<sup>3</sup>, que tem acesso de forma online, sem a necessidade de *download* de programas, o que facilitaria o acesso dos educandos nos momentos realizados na escola e até posteriormente em suas casas.

Deste modo, a plataforma AF LOGO funciona em seu *layout* o cursor sendo representado por uma tartaruga. Este cursor realizará todas as ordens dadas com base em referências matemáticas, como: para girar a tartaruga, é necessário indicar direita ou esquerda e a angulação que ela deve efetuar o giro, possibilitando o desenvolvimento matemático e geométrico.

A atividade desenvolveu-se em dois momentos com propostas definidas para o melhor aproveitamento. No primeiro momento, os educandos participaram de uma aula expositiva como ouvintes ativos, para dessa forma conhecerem a plataforma e suas especificidades.

Ainda no primeiro momento, os educandos levantaram o questionamento de haver um jeito mais prático de fazer a construção do quadrado, sem a necessidade de repetir várias vezes o mesmo comando, já vislumbrando o trabalho que seria para construir figuras regulares com uma maior quantidade de lados. Assim, foi demonstrado o comando REPITA, onde a tartaruga iria repetir um comando dado uma quantidade de vezes indicada. Sendo assim, foi efetuado o comando REPITA 4 [FRENTE 100, DIREITA 90].

Para o segundo momento, dividiu-se em grupos com dois ou três educandos e distribuídos polígonos regulares para que eles pudessem desenvolver a construção com a utilização do AF LOGO. Desta maneira, figuras como triângulo, pentágono, hexágono, octógono, entre outros, todos regulares, foram propostas para cada grupo, sendo inicialmente construídas separadamente, um de cada vez, com o intuito do desenvolvimento de uma estratégia que pudesse servir para a construção de todos os polígonos propostos.

<sup>&</sup>lt;sup>3</sup> A plataforma AF LOGO pode ser acessada pelo link: <https://www.adrianofreitas.com/mnu-projeto-af-logo>.

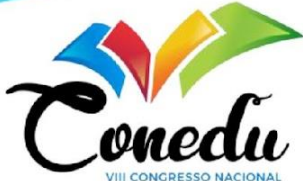

Para o encerramento da atividade, no final do segundo momento, foram discutiu-se algumas questões que surgiram como dúvidas ao longo do percurso, para que o assunto pudesse ser bem fixado entre os educandos.

Assim, realizou-se uma revisão com base nas estratégias utilizadas na atividade e como elas se encaixavam nos assuntos que haviam sido abordados como conteúdo curricular. Além disso, também foi debatido e discutido sobre as funcionalidades de um programa e de seu funcionamento, como a questão de usar o computador para comandar e não apenas para realizar atividades prontas, trazendo à tona um pouco de como funciona a lógica computacional.

## **REFERENCIAL TEÓRICO**

Com o intuito de ser uma ferramenta que possibilitasse a utilização de pessoas de todas as idades, o LOGO, é uma ferramenta construtivista desenvolvida pelo sul-africano Seymour Papert, que trabalhou com Piaget e utilizou-se de conhecimentos do Construtivismo para chegar no *software* que é utilizado em diversos países. O *software* em questão tem como fundamentos a linguagem que leva o mesmo nome do *software*, LOGO, desenvolvida pelo próprio Papert, que tem como proposta ser uma ferramenta de fácil uso, para que pudesse ser utilizada por qualquer tipo de público.

Neste sentido, o LOGO trata-se de uma linguagem de programação focada no ambiente escolar/educacional e em pesquisas na área da Inteligência Artificial (IA) que pode ser adaptada a qualquer metodologia aplicada pelo educador. A princípio, por ser baseado no erro, e é neste aprendizado que o educando desenvolve a reflexão decorrente aos comandos dados (LOGO, 2022).

Vendo a necessidade de inovação e melhor utilização da tecnologia em sala de aula, Papert desenvolveu a ideia, que objetivava o computador como uma ferramenta para o aprendizado, não sendo apenas como fornecedor de informações, mas sim, um receptor, onde o educando é colocado no controle da máquina, que dirá a ela o que fazer (SEYMOUR, ANO 1985). Em consonância com o autor supracitado "(...) e ao ensinar o computador a 'pensar', começa a explorar como ocorre seu próprio pensamento" (1985, p. 35).

Com base nos princípios desenvolvidos por Papert, o LOGO possibilita ao educando com base no erro, refletir sobre o que deseja formar e com base em seus conhecimentos, desenvolver estratégias de construção até conseguir reproduzir o que havia imaginado previamente. Isso coloca o educando como protagonista, visto que ele vai precisar, em caso de

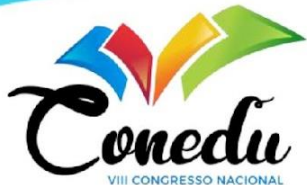

erro, identificar e desenvolver uma estratégia para que possa reparar o tal erro, conseguindo assim concluir o pensamento inicial.

Esta estratégia viabiliza o ensino e aprendizado do educando, principalmente, porque se baseia nas concepções construtivistas de Piaget. Para Piaget (1972/1973, p. 32) "O ideal da educação não é aprender ao máximo, maximizar os resultados, mas é antes de tudo aprender a aprender; é aprender a se desenvolver e aprender a continuar a se desenvolver depois da escola'' (Piaget, 1972/1973, p. 32)

Para Fossile (2010), a aprendizagem não pode ser compreendida como o resultado do desenvolvimento do educando, mas sim, propriamente dito, o desenvolvimento do educando. Ou seja, todo o processo já se faz dentro do desenvolvimento pedagógico para o crescimento reflexivo. É notório que muitos professores ainda se mantêm resistentes às inovações tecnológicas, pautando sua didática e práxis pedagógica num cerne mais tradicional, contudo a inovação se faz necessário para que consigamos atrair a atenção dos educandos e envolvê-los num aprendizado mais significativo, principalmente, nas disciplinas de exatas que tradicionalmente repetem-se na resolução de questões, mas não da sua compreensão.

Por Papert (1985, p.54):

"(...) O contexto para o desenvolvimento humano é sempre uma cultura, não uma tecnologia isolada. Na presença de computadores, as culturas podem mudar e com elas as maneiras das pessoas aprenderem a pensar. Mas se quisermos entender (ou influenciar) as mudanças, temos que focar nossa atenção na cultura, não no computador".

Ademais, cabe ao professor desenvolver estratégias que possa desenvolver habilidades e estratégias para a solução dos problemas, mesmo que ocorram erros, e não criar uma mecânica de resolução, onde o educando apenas irá seguir um passo a passo para resolver um determinado problema, porém sem o entendimento do que está sendo realizado, mas sim, dando a autonomia necessária para o desenvolvimento do pensamento crítico necessário para a resolução.

Para isso, Boaler (2018, p.11) nos traz que "Toda vez que um educando comete um erro de matemática, ele cria uma sinapse [...] É em um momento de dificuldade, no qual o cérebro é desafiado que ele cresce.".

## **RESULTADOS E DISCUSSÃO**

Com o constante aumento no uso diário da tecnologia, foi notória a satisfação inicial dos educandos quando foi informado o modelo da aula planejada. Primeiramente, por estar

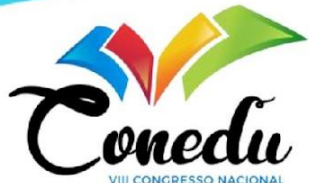

tirando os educandos de uma rotina de aulas de modelo tradicional além disso, pelo uso da tecnologia para trabalhar o assunto, introduzindo também um pouco dos conceitos e ideias da programação.

É importante frisar que o ensino tradicional (lousa, livro didático e resolução de problemas) não deve ser retirado da práxis pedagógica do professor de matemática, mas sim, ter na tecnologia um aliado para o melhor desenvolvimento da capacidade dos educandos de resolverem problemas.

No primeiro momento, buscou-se como exemplo a construção do quadrado, onde foi questionado aos educandos o que deveriam fazer para que a tartaruga construísse tal figura. Este questionamento possui como intuito o desenvolvimento e a percepção espacial de movimento e as reflexões que a implicam. Dessa forma, foi concluído que deveriam fazer a tartaruga andar e efetuar um giro de 90º utilizando os comandos FRENTE 100 (andar 100 passos para frente) e DIREITA 90 (girar 90º graus para a direita), quatro vezes (ver Figura 01).

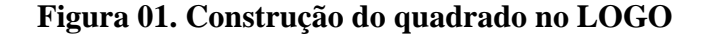

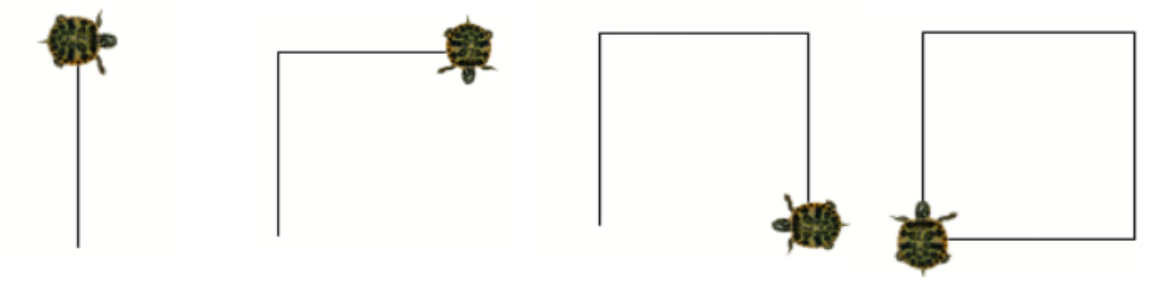

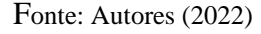

No momento prático da construção das demais figuras, foram relatadas algumas dificuldades como a angulação que deveriam utilizar para efetuar o giro, o que reafirmou a proposta do programa, pela construção a partir do erro. Tal dúvida levou com que os educandos desenvolvessem uma estratégia que funcionou para todas as figuras que foram construídas. Essa estratégia foi criada com base na soma dos ângulos externos de um polígono ser sempre igual à 360º, o que os levou a sempre efetuar a divisão entre 360º e a quantidade de lados do polígono regular em questão.

Alguns educandos, ainda com a demonstração de como utilizar comandos onde a figura já estaria sendo mostrada de forma direta, preferiram utilizar o método do comando após comando, para que assim pudessem ver o que estava sendo realizado, permitindo uma correção imediata em caso de erro (ver Figura 03).

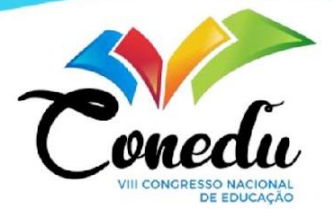

### **Figura 02. Atividade prática de construção dos polígonos**

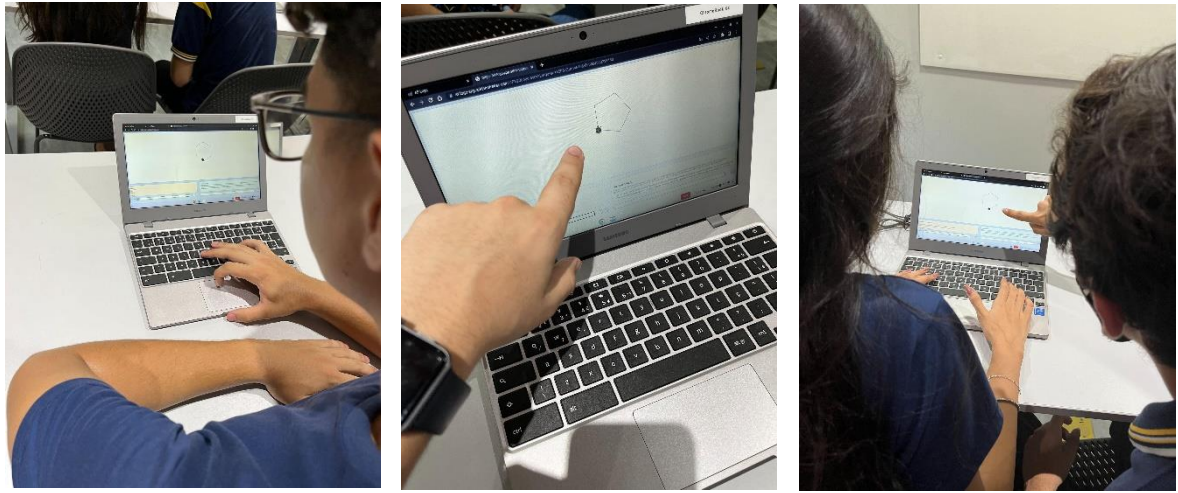

Fonte: Autores (2022)

Tal estratégia se mostrou eficaz no início, até existir um entendimento do padrão que deveria ser seguido na construção dos polígonos regulares, o que desenvolveu nos educandos a autonomia da escolha do melhor método para o seu aprendizado. Dessa forma, os educandos faziam passo a passo as figuras e posteriormente utilizavam os comandos imediatos para a construção (ver Figura 02).

#### **Figura 03. Construção de mosaico feita no LOGO por um educando**

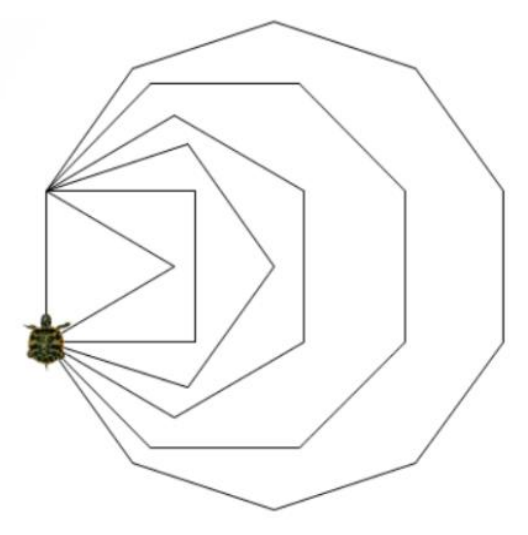

Fonte: Autores (2022)

A construção da Figura 03 foi realizada por um educando, que conseguiu unir seis polígonos com o tamanho dos lados em comum no mesmo mosaico, utilizando a estratégia do REPITA X [FRENTE 100; DIREITA Y], que foi utilizada para a construção individual dos

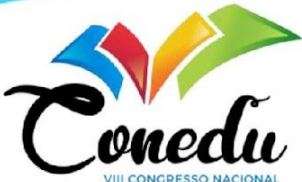

polígonos regulares, onde X seria o número de lados do polígono regular e Y o valor do ângulo externo, de acordo com os passos abaixo:

Passo 01: REPITA 3 [FRENTE 100; DIREITA 120] Passo 02: REPITA 4 [FRENTE 100; DIREITA 90] Passo 03: REPITA 5 [FRENTE 100; DIREITA 72] Passo 04: REPITA 6 [FRENTE 100; DIREITA 60] Passo 05: REPITA 8 [FRENTE 100; DIREITA 45] Passo 06: REPITA 10 [FRENTE 100; DIREITA 36]

A utilização de tal estratégia faz com que o educando possa desenvolver seus raciocínios perante a soma dos ângulos externos de um polígono, no caso os regulares, além de executar os comandos de forma mais simples e direta, já utilizando ideias da computação, tornando a realização da atividade mais fácil.

Durante a atividade foi notória a empolgação maior de alguns educandos. Estes, após algumas conversas, declaram o interesse em trabalhar futuramente na área da tecnologia e a atividade utilizando o programa LOGO fez com que essa vontade ficasse maior.

Em contrapartida, devido à utilização de conceitos geométricos para o desenvolvimento da atividade, percebeu-se o desânimo de parte de alguns educandos, que declararam não ter tanto interesse nas disciplinas de Exatas por diversas razões, como por exemplo: dificuldade de entendimento e pôr desde criança "ser ruim" nesse tipo de disciplina.

# **CONSIDERAÇÕES FINAIS**

A utilização de programas como estratégias educacionais é um ponto que ainda gera resistência em grande parte dos profissionais da área da educação. Porém, além de proporcionar ao alunado ter uma experiência fora do âmbito tradicional de aulas, podem ser feitas atividades a fim de dialogar com outras áreas de aprendizagem e até mesmo com o ensino tradicional livro didático, lousa e resolução de problemas.

O aplicativo LOGO proporciona ao educando uma experiência que por muitas vezes não se tem uma vivência ao longo dos anos escolares, que é a de trabalhar de forma ativa com a utilização de computadores, não apenas o utilizando como fonte de pesquisa, mas sim formando e criando aquilo que deseja, de forma simples e direta, o que torna o programa

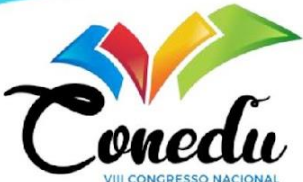

bastante fácil de ser utilizado e atrativo aos<sup>er</sup>que tem maior dificuldade na utilização de computadores.

É perceptível o interesse vindo por parte dos educandos quando podem exercer alguma atividade em que vivenciam algo diferente do tradicional. Até os educandos que se mostram mais resistentes ao processo, no final tendem a pelo menos efetuar uma tentativa do que está sendo proposto. Isso faz com que trabalhem diferentes áreas do aprendizado, que não são proporcionadas tão bem com a sala de aula tradicional.

### **AGRADECIMENTOS**

À Deus, por proporcionar a oportunidade de estar participando do CONEDU. À minha família por estar comigo em todos os momentos. Ao amigo e co-autor, Ítalo Almeida, por toda dedicação, além de instruir e colaborar com a pesquisa. Ao Colégio Zuleide Constantino, por disponibilizar todas as ferramentas necessárias para a realização da atividade proposta.

## **REFERÊNCIAS**

BOALER, J. **Mentalidades Matemáticas**. Instituto Sindarta: São Paulo, 2018

CAMPOS, F. R. **Paulo Freire e Seymour Papert:** educação, tecnologias e análise do discurso. Curitiba, PR: CRV, 2013.

FOSSILE, D. K. **Construtivismo versus sociointeracionismo**: uma introdução às teorias cognitivas. Revista Alpha, Patos de Minas: UNIPAM. 2010.

INHELDER, B.; PIAGET, J. (1970) **Da lógica da criança à lógica do adolescente**: ensaio sobre a construção das estruturas operatórias formais. Trad. Dante Moreira Leite. São Paulo: Pioneira, 1976.

PAPERT, S. M. **LOGO**: Computadores e educação. São Paulo, Editora Brasiliense, 1985. Tradução e prefácio de José A. Valente, da Unicamp, SP.